**Hands-On Ethical Hacking and Network Defense 3rd Edition**

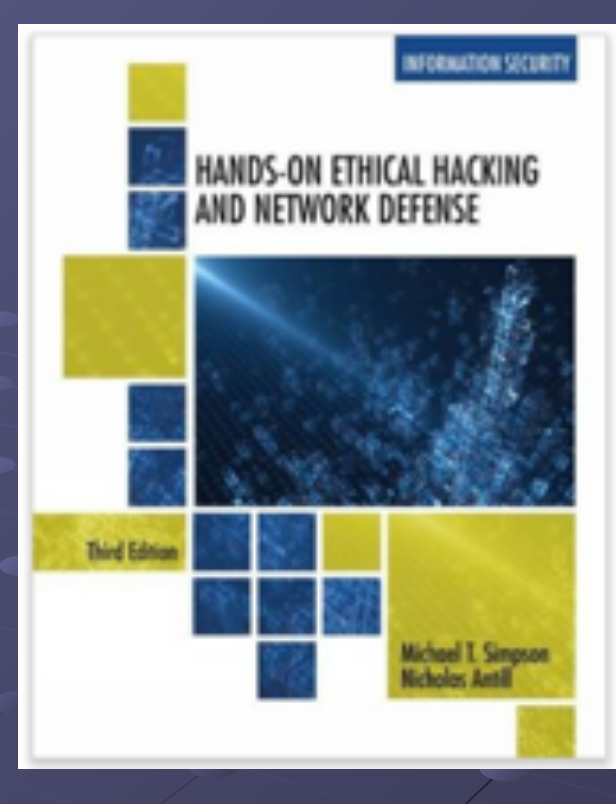

*Chapter 10 Hacking Web Servers*

Revised 1-11-17

### **Objectives**

- Describe Web applications
- Explain Web application vulnerabilities
- Describe the tools used to attack Web servers

**Web Server IIS or Apache**

**Client's Browser Internet Explorer or Firefox HTTP HTTPS**

### Web Servers

• The two main Web servers are Apache (Open source) and IIS (Microsoft) ■ Link Ch 10c

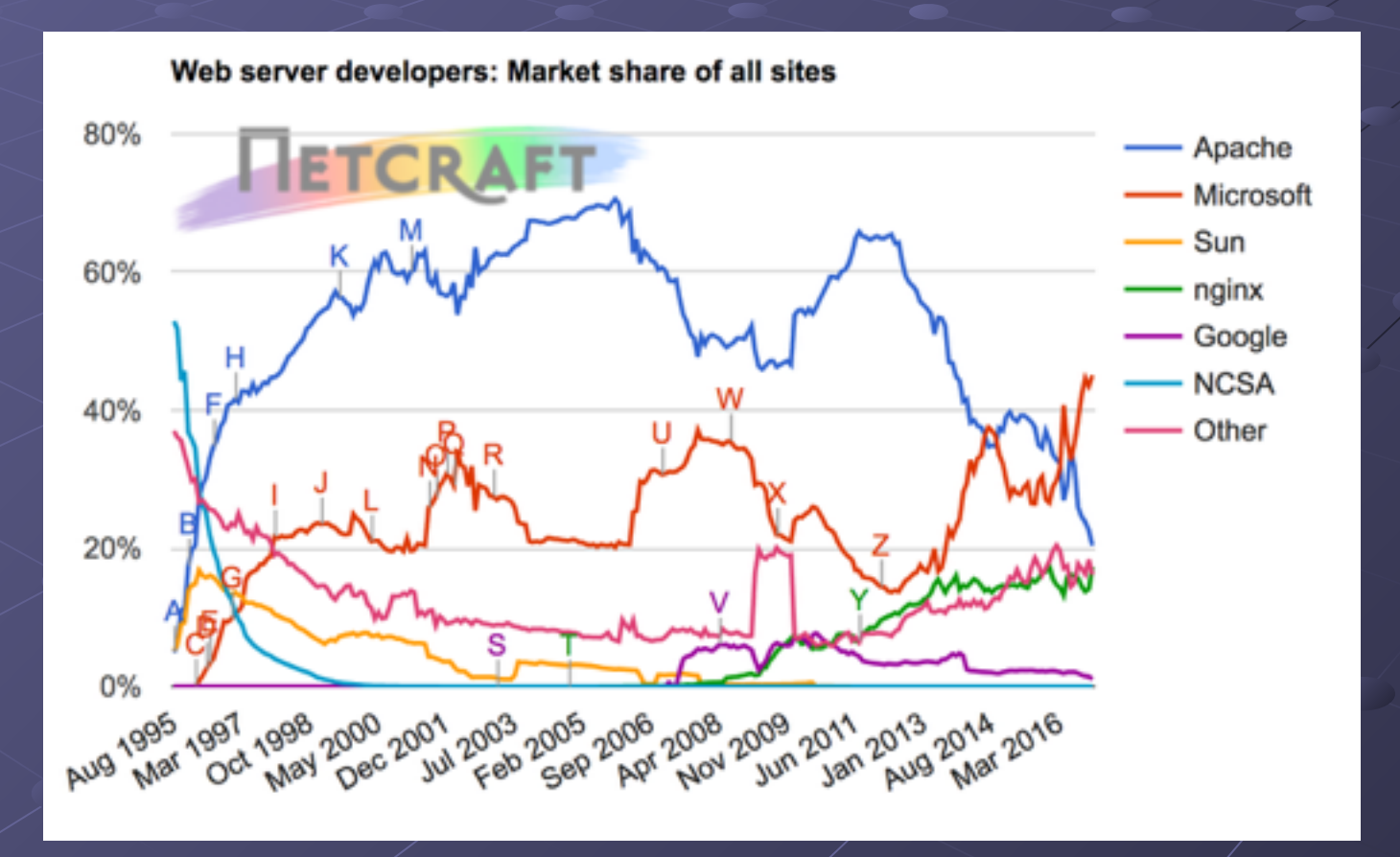

### Understanding Web Applications

- It is nearly impossible to write a program without bugs
	- Some bugs create security vulnerabilities
- Web applications also have bugs
	- Web applications have a larger user base than standalone applications
	- Bugs are a bigger problem for Web applications

### Web Application Components

- Static Web pages
	- Created using HTML
- Dynamic Web pages
	- Need special components
		- <form> tags
		- Common Gateway Interface (CGI) scripts
		- Active Server Pages (ASP)
		- PHP
		- ColdFusion
		- Scripting languages like JavaScript
		- ODBC (Open Database connector)

### Web Forms

- Use the <form> element or tag in an HTML document
	- Allows customer to submit information to the Web server
- Web servers process information from a Web form by using a Web application
- Easy way for attackers to intercept data that users submit to a Web server

### Web Forms (continued)

• Web form example **<html><body> <form> Enter your username: <input type="text" name="username"> <br> Enter your password: <input type="text" name="password"> </form></body></html>**

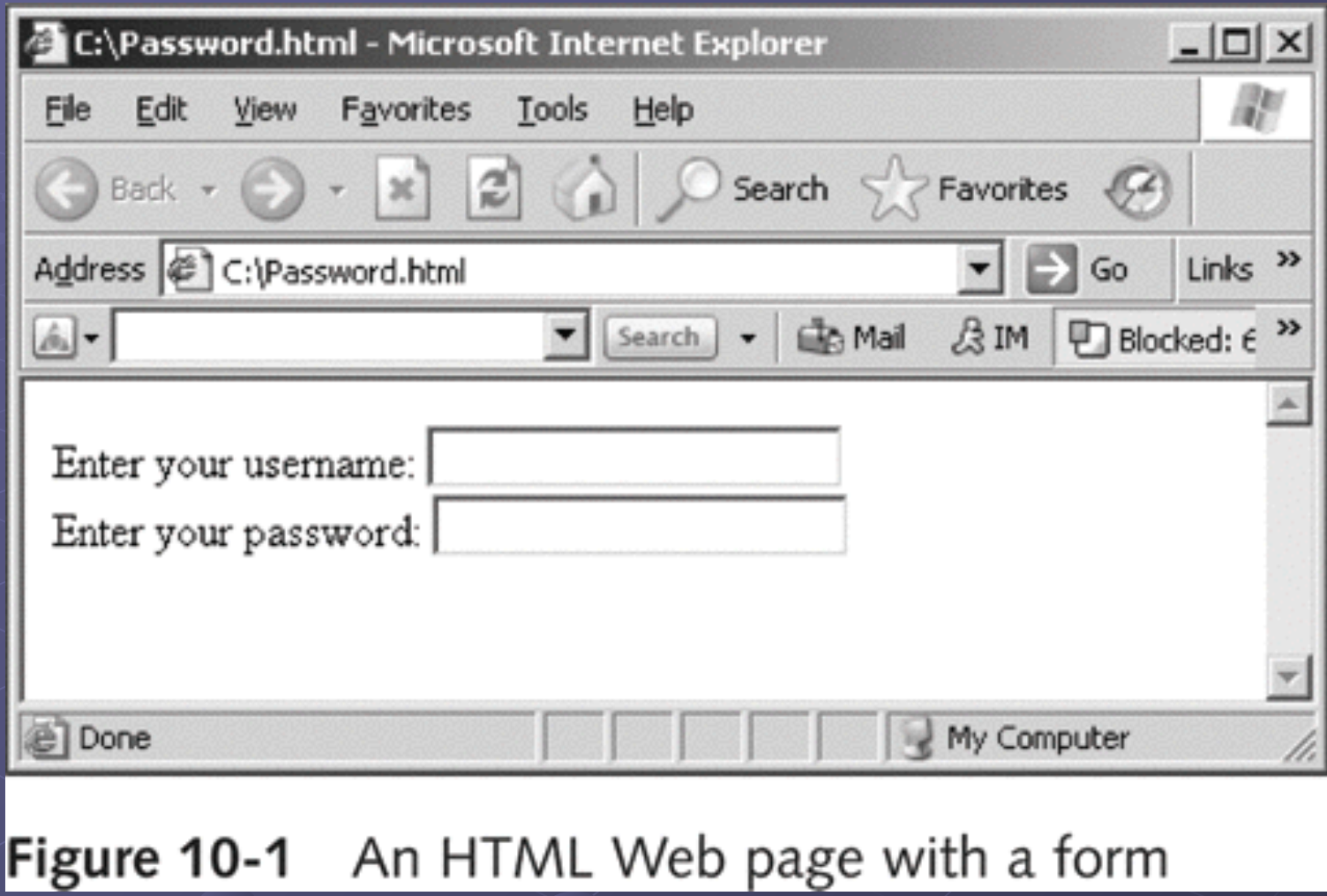

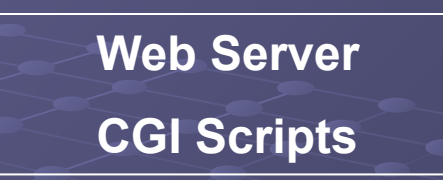

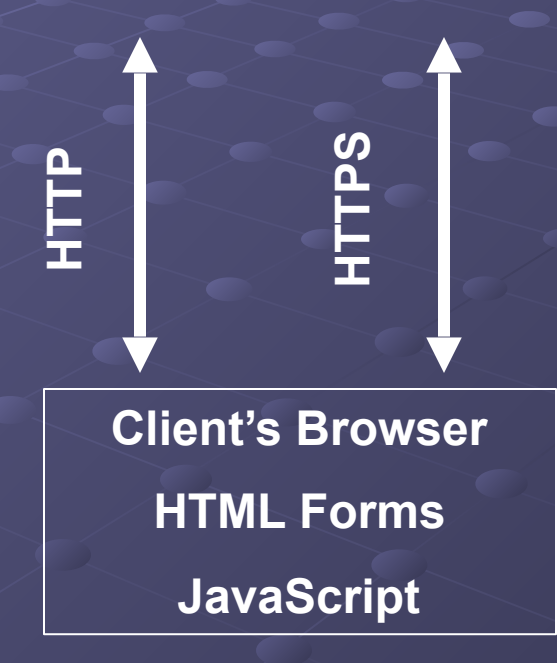

# Common Gateway Interface (CGI)

- Handles moving data from a Web server to a Web browser
- The majority of dynamic Web pages are created with CGI and scripting languages
- Describes how a Web server passes data to a Web browser
	- Relies on Perl or another scripting language to create dynamic Web pages

### CGI Languages

- CGI programs can be written in different programming and scripting languages
	- C or C++
	- Perl
	- Unix shell scripting
	- Visual Basic
	- FORTRAN

### Common Gateway Interface (CGI) (continued)

- CGI example
	- Written in Perl
	- Hello.pl
	- Should be placed in the *cgi-bin* directory on the Web server
	- **#!/usr/bin/perl**
	- **print "Content-type: text/html\n\n";**
	- **print "Hello Security Testers!";**

### Another CGI Example

- Link Ch 10a: Sam's Feedback Form
- Link Ch 10b alternate (at bottom of page): CGI Script in Perl that processes the data from the form

### Active Server Pages (ASP)

• Microsoft's server-side script engine

- HTML pages are static—always the same
- ASP creates HTML pages as needed. They are not static
- ASP uses scripting languages such as JScript or VBScript
- Not all Web servers support ASP
	- IIS supports ASP
	- Apache doesn't support ASP as well

# Active Server Pages (ASP)

- You can't see the source of an ASP page from a browser
- This makes it harder to hack into, although not impossible
- ASP examples at links Ch 10d, e, f

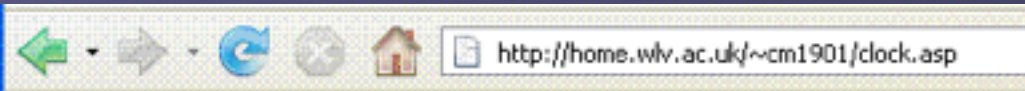

#### My First ASP Example

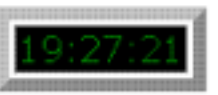

 $\langle 0.06 \rangle$   $\langle 0.06 \rangle$   $\langle 0.06 \rangle$   $\langle 0.06 \rangle$   $\langle 0.06 \rangle$   $\langle 0.06 \rangle$  $<$ % option explicit  $\%>$ <html><head><title>ASP Example</head> <body><table border=6><tr><td bgcolor=black> <font face=verdana color=green size=3>  $<\!\frac{9}{6}$  = time()  $\frac{9}{6}$ </font></td></tr></table></body> </html>

### Apache Web Server

- Apache is the most popular Web Server program
- Advantages
	- Stable and reliable
	- Works on just about any \*NIX and Windows platform
	- It is free and open source
		- See links Ch 10g, 10h

## Using Scripting Languages

- Dynamic Web pages can be developed using scripting languages
	- VBScript
	- JavaScript
	- PHP

# PHP: Hypertext Processor (PHP)

- Enables Web developers to create dynamic Web pages
	- Similar to ASP
- Open-source server-side scripting language
	- Can be embedded in an HTML Web page using PHP tags <?php and ?>
- Users cannot see PHP code in their Web browser
- Used primarily on UNIX systems
	- Also supported on Macintosh and Microsoft platforms

## PHP Example

<html><head><title>Example</title></head> **<body> <?php echo 'Hello, World!'; ?> </body></html>**  ■ See links Ch 10k, 10l • PHP has known vulnerabilities • See links Ch 10m, 10n • PHP is often used with MySQL Databases

### **ColdFusion**

- Server-side scripting language used to develop dynamic Web pages
- Created by the Allaire Corporation
	- Purchased by Macromedia, now owned by Adobe -- Expensive
- Uses its own proprietary tags written in ColdFusion Markup Language (CFML)
- CFML Web applications can contain other technologies, such as HTML or JavaScript

### ColdFusion Example

<html><head><title>Ex</title></head> **<body> <CFLOCATION URL="www.isecom.org/cf/ index.htm" ADDTOKEN="NO"> </body> </html>** 

■ See links Ch 10o

### ColdFusion Vulnerabilities

#### **Macromedia ColdFusion Vulnerabilities:**

14.02.2007 : Adobe ColdFusion MX Default Error Page Client-Side Cross Site Scripting Vulnerability 11.12.2006 : Adobe Macromedia ColdFusion Information Disclosure and Cross Site Scripting Issues  $\textsf{J}$  11.10.2006 : Adobe Macromedia ColdFusion Verity Library Privilege Escalation Vulnerabilities 12,09,2006 : Adobe Macromedia ColdFusion Error Page Cross Site Scripting Vulnerability  $\blacksquare$  12,09,2006 : Adobe Macromedia ColdFusion Denial of Service and Security Bypass Vulnerabilities. **ERRY 1990-08-2006 : Adobe Macromedia ColdFusion MX AdminAPI Local Authentication Bypass Vulnerability EXAMPLE 16.12.2005**: Macromedia ColdFusion Multiple Security Bypass Vulnerabilities **EXAMPERICATE: 15.07.2005: Macromedia JRun Internal Authentication Token Vulnerability** 10.05.2005 : Macromedia ColdFusion MX Error Page Cross Site Scripting Issue **CEED** 08.04.2005 : Macromedia ColdFusion MX Updater File Disclosure Vulnerability

### • See links Ch 10p, 10q

### VBScript

- Visual Basic Script is a scripting language developed by Microsoft
- You can insert VBScript commands into a static HTML page to make it dynamic
	- Provides the power of a full programming language
	- Executed by the client's browser

### VBScript Example

**<html><body> <script type="text/vbscript">**  document.write("<h1>Hello!</h1>") **document.write("Date Activated: " & date()) </script> </body></html>** 

• See link Ch 10r – works in IE, but not in Firefox • Firefox does not support VBScript (link Ch 10s)

### VBScript vulnerabilities

■ See links Ch 10t, 10u

#### Microsoft Security Bulletin MS02-009

Incorrect VBScript Handling in IE can Allow Web Pages to Read Local Files

Originally posted: February 21, 2002 **Updated: May 09, 2003** 

### **JavaScript**

- Popular scripting language
- JavaScript also has the power of a programming language
	- Branching
	- Looping
	- Testing

### JavaScript Example

**<html><head>** 

**<script type="text/javascript"> function chastise\_user(){ alert("So, you like breaking rules?") document.getElementByld("cmdButton").focus( )}** 

**</script></head>** 

**<body><h3>Don't click the button!</h3>** 

**<form>** 

**<input type="button" value="Don't Click!" name="cmdButton" onClick="chastise\_user()" /> </form></body></html>** 

• See link Ch 10v – works in IE and Firefox

### JavaScript Vulnerabilities

#### JavaScript vulnerabilities surface in multiple browsers

by John McCormick | More from John McCormick | 6/12/06 Tags: Web browsers | Security threats | Internet Explorer (IE) | Patches

### See link Ch 10w

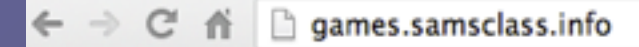

### **Sam Bowne**

 $6^{\circ}$   $\circ$   $\circ$   $\bullet$   $\bullet$   $\theta$  **a**  $\circ$  **b**  $\circ$  **b**  $\circ$ 

### **Vulnerable Pages**

Some of these pages contain vulnerable code, and this system may well be hacked now and then.

So don't put any personal information on these pages.

#### **Contents**

**Password Guessing Games** 

**Brute Force Challenges** 

**Vulnerable Message Board** 

SQL Injection demo

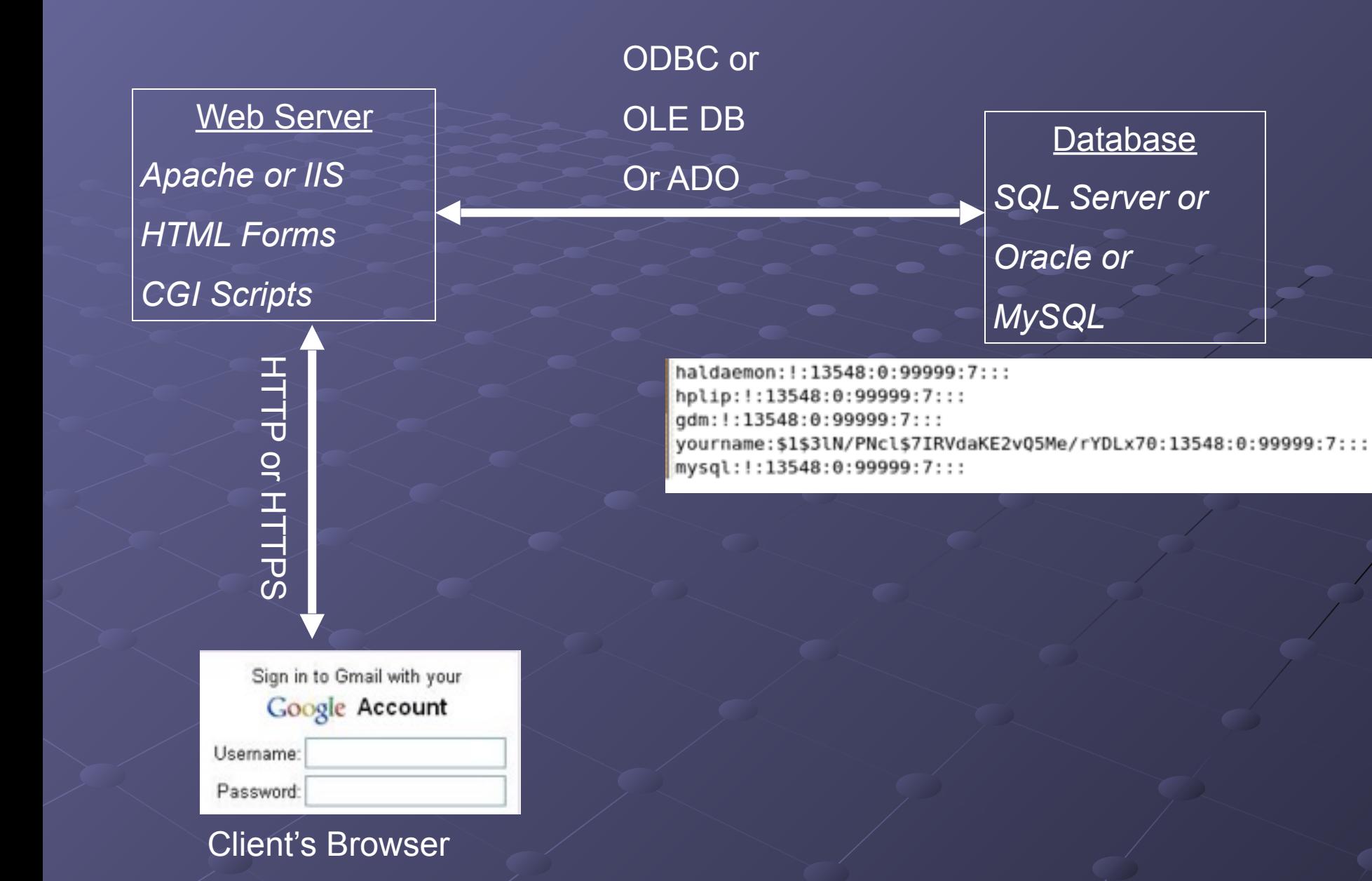

### Connecting to Databases

- Web pages can display information stored on databases
- There are several technologies used to connect databases with Web applications
	- Technology depends on the OS used
		- ODBC
		- OLE DB
		- ADO
	- Theory is the same

### Open Database Connectivity (ODBC)

- Standard database access method developed by the SQL Access Group
- ODBC interface allows an application to access
	- Data stored in a database management system (DBMS)
	- Can use Oracle, SQL, or any DBMS that understands and can issue ODBC commands
- Interoperability among back-end DBMS is a key feature of the ODBC interface

### Open Database Connectivity (ODBC) (continued)

- ODBC defines
	- Standardized representation of data types
	- A library of ODBC functions
	- Standard methods of connecting to and logging on to a DBMS

## OLE DB and ADO

- Object Linking and Embedding Database (OLE DB) and
- ActiveX Data Objects (ADO)
	- These two more modern, complex technologies replace ODBC and make up"Microsoft's Universal Data Access"
	- See link Ch 10x

### Understanding Web Application Vulnerabilities

- Many platforms and programming languages can be used to design a Web site
- Application security is as important as network security
### Attackers controlling a Web server can

- Deface the Web site
- Destroy or steal company's data
- **Gain control of user accounts**
- Perform secondary attacks from the Web site
- Gain root access to other applications or servers

### Open Web Application Security Project (OWASP)

- Open, not-for-profit organization dedicated to finding and fighting vulnerabilities in Web applications
- Publishes the Ten Most Critical Web Application Security Vulnerabilities

• Cross-site scripting (XSS) flaws

- Attackers inject code into a web page, such as a forum or guestbook
- When others user view the page, confidential information is stolen
- See link Ch 10za

#### • Command injection flaws

- An attacker can embed malicious code and run a program on the database server
- Example: SQL Injection

• Malicious file execution

- Users allowed to upload or run malicious files
- Unsecured Direct Object Reference
	- Information in the URL allows a user to reference files, directories, or records
- Cross-site Request Forgery (CSRF)
	- Stealing an authenticated session, by replaying a cookie or other token

- Information Leakage and Incorrect Error **Handling** 
	- Error messages that give away too much information
- Broken Authentication and Session **Management** 
	- Allow attackers to steal cookies or passwords

• Unsecured cryptographic Storage

- Storing keys, certificates, and passwords on a Web server can be dangerous
- Unsecured Communication
	- Using HTTP instead of HTTPS
- Failure to Restrict URL Access
	- Security through obscurity
	- Hoping users don't find the "secret" URLs

# Cross-Site Scripting (XSS)

- One client posts active content, with <script> tags or other programming content
- When another client reads the messages, the scripts are executed in his or her browser
- One user attacks another user, using the vulnerable Web application as a weapon

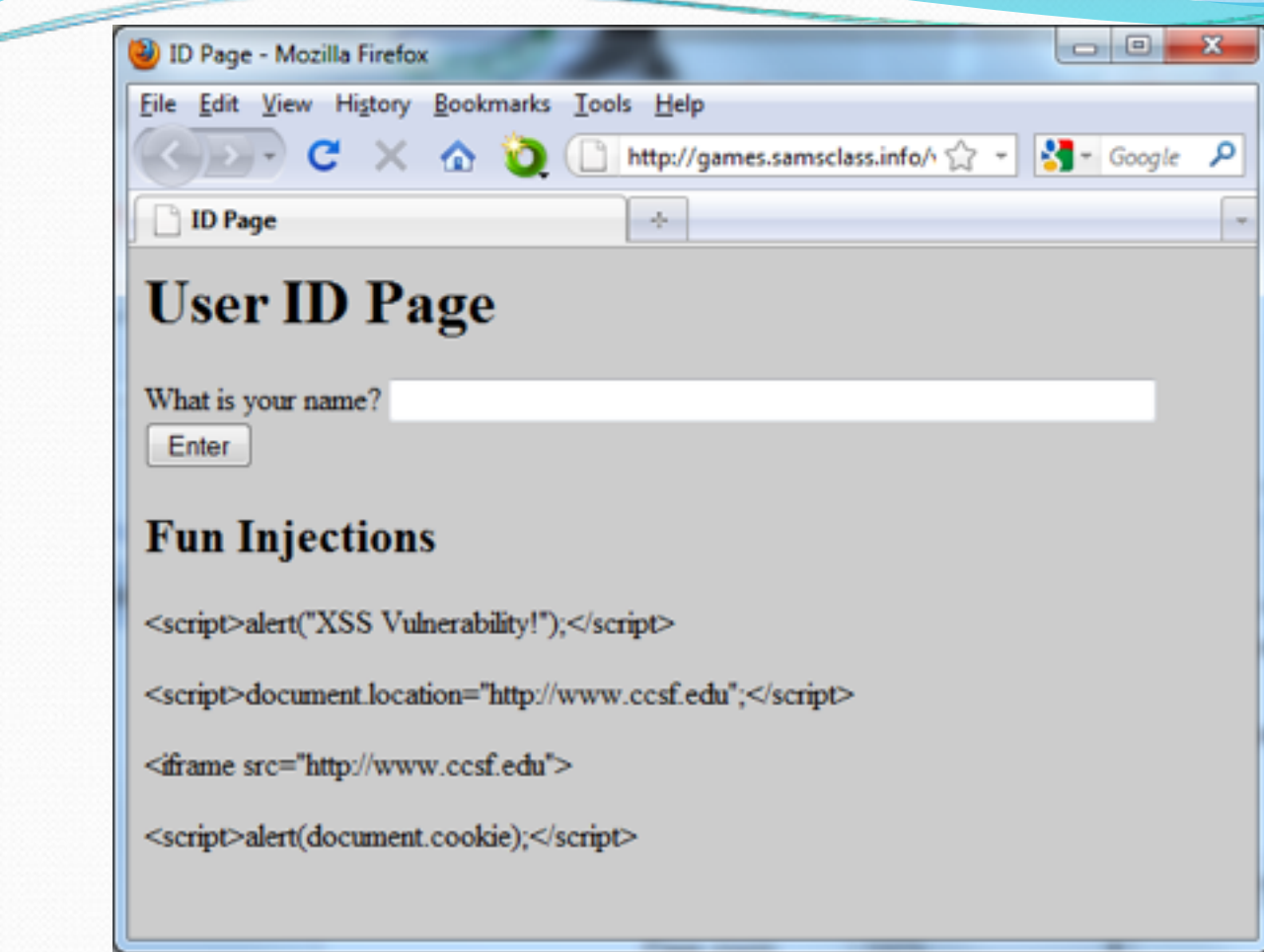

- <script>alert("XSS vulnerability!")</script>
- <script>alert(document.cookie)</script>
- <script>window.location="http://www.ccsf.edu"</script>

# XSS Scripting Effects

- Steal another user's authentication cookie
	- Hijack session
- Harvest stored passwords from the target's browser
- Take over machine through browser vulnerability
- Redirect Webpage
- Many, many other evil things...

Application Vulnerabilities Countermeasures (continued)

- WebGoat project
	- Helps security testers learn how to perform vulnerabilities testing on Web applications
	- Developed by OWASP
- It's excellent, and now has video tutorials

# Assessing Web Applications

- Issues to consider
	- Dynamic Web pages
	- Connection to a backend database server
	- User authentication
	- What platform was used?

### Does the Web Application Use Dynamic Web Pages?

- Static Web pages do not create a secure environment
- IIS attack example: Directory Traversal
	- Adding ..\ to a URL refers to a directory above the Web page directory
	- Early versions of IIS filtered out \, but not %c1%9c, which is a Unicode version of the same character
	- See link Ch 10 zh

### Connection to a Backend Database Server

- Security testers should check for the possibility of SQL injection being used to attack the system
- SQL injection involves the attacker supplying SQL commands on a Web application field

## SQL Injection Example

HTML form collects *name* and *pw*  SQL then uses those fields: **SELECT \* FROM customer WHERE username = 'name' AND password = 'pw'** If a hacker enters a name of  $' OR 1 = 1 -$ The SQL becomes: **SELECT \* FROM customer WHERE username ='' OR 1=1 --' AND password = 'pw'** Which is always true, and returns all the records

## **HackThisSite**

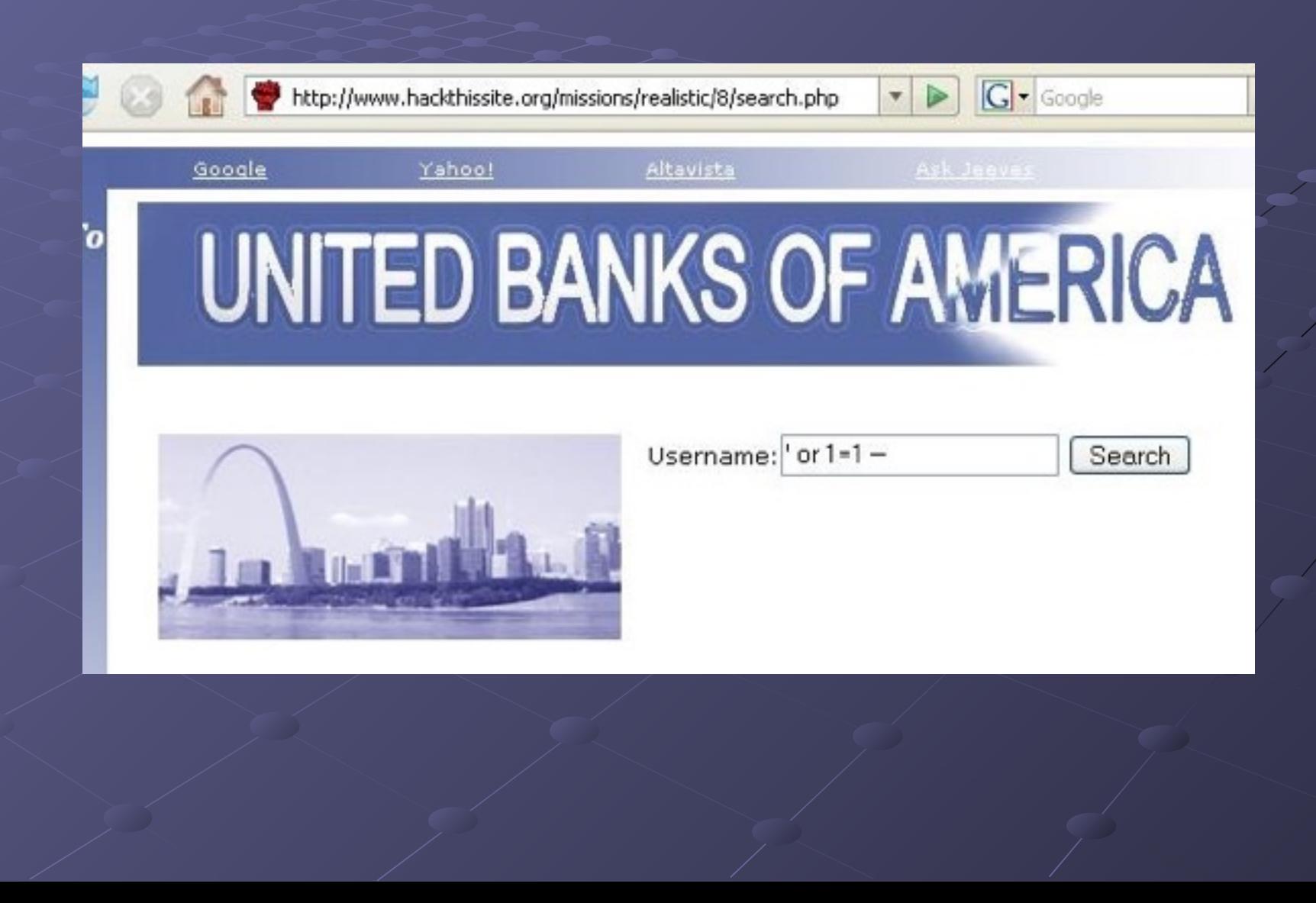

#### A Profile of Chicago Hacker Jeremy Hammond, and the Police Work That Captured Him

Posted Mar 7, 2012 at 11:24 AM | By Whet Moser

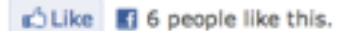

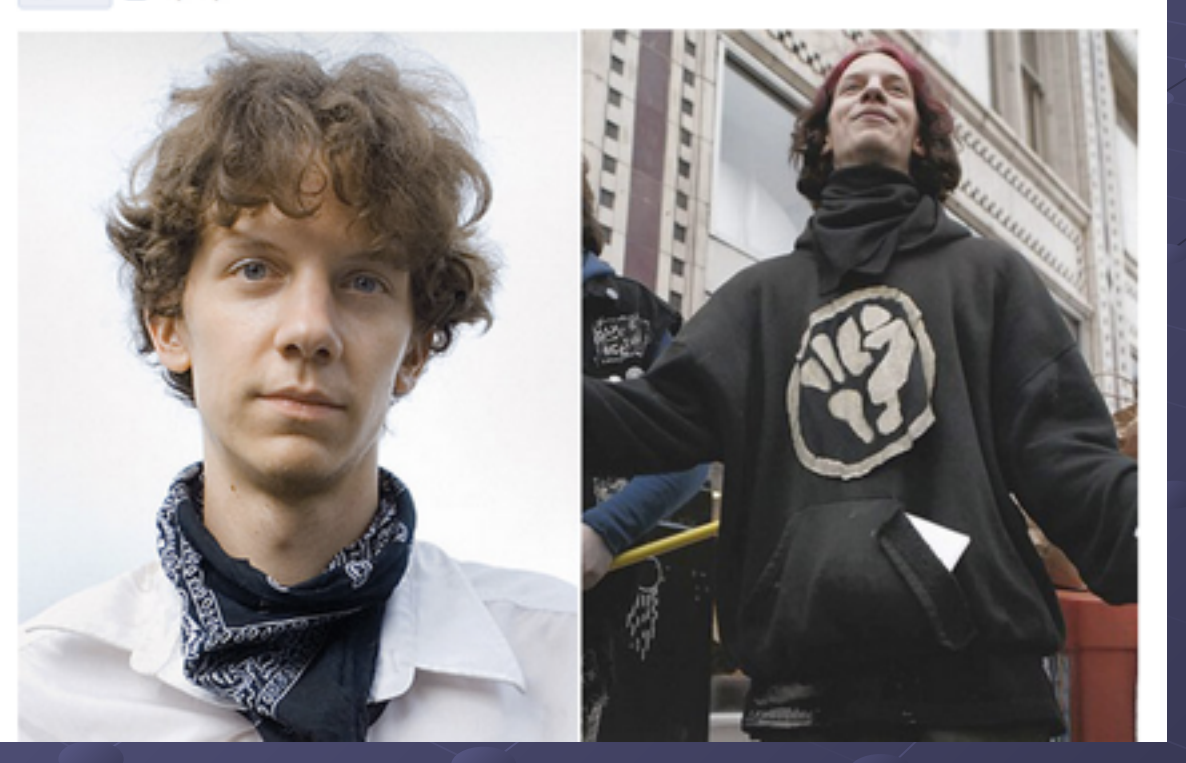

#### Link Ch 10zr

# Havij & SQLmap

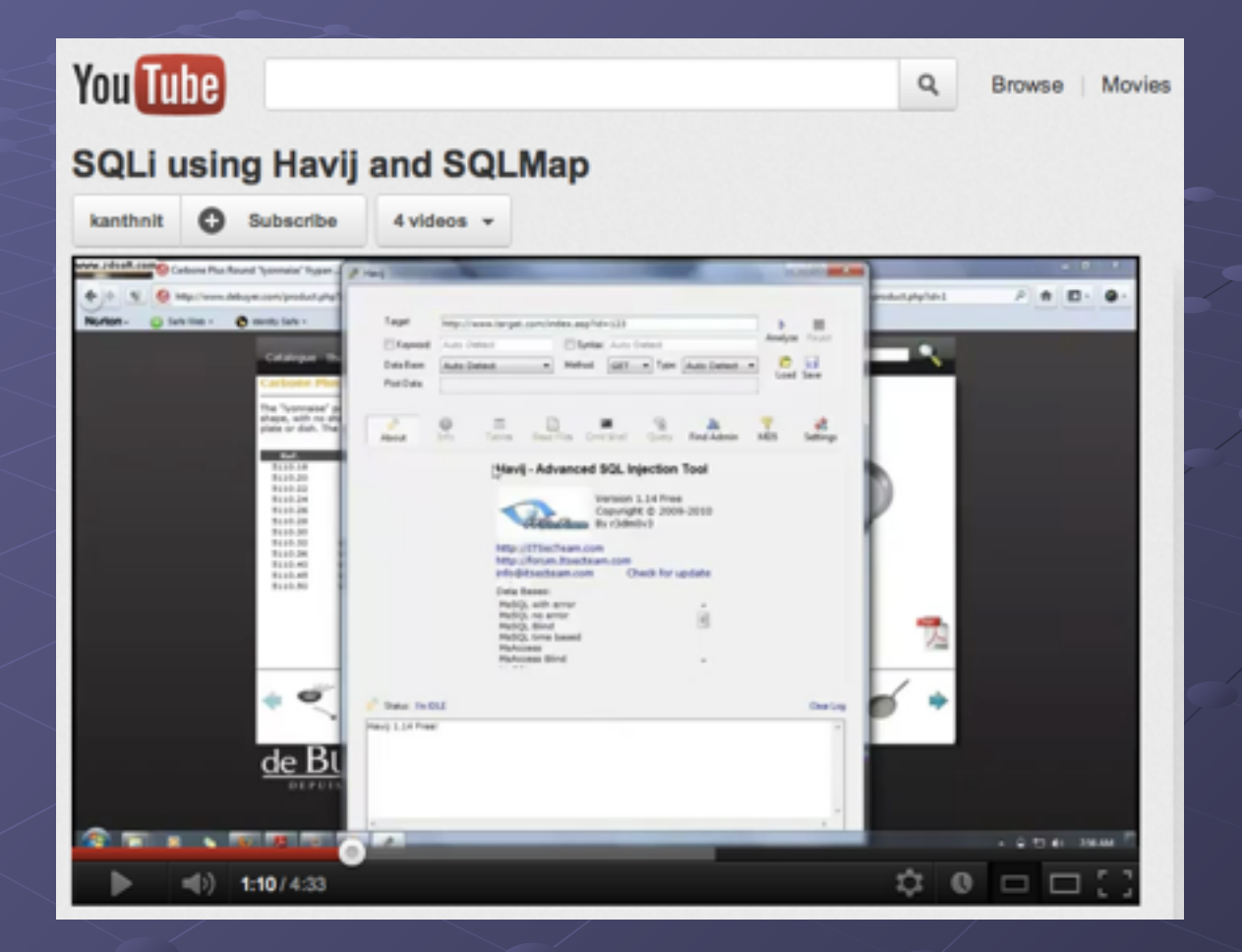

#### Link Ch 10zq

### Connection to a Backend Database **Server**

- Basic testing should look for
	- Whether you can enter text with punctuation marks
	- Whether you can enter a single quotation mark followed by any SQL keywords
	- Whether you can get any sort of database error when attempting to inject SQL

## User Authentication

- Many Web applications require another server to authenticate users
- Examine how information is passed between the two servers
	- Encrypted channels
- Verify that logon and password information is stored on secure places
- Authentication servers introduce a second target

## What Platform Was Used?

• Popular platforms include:

- IIS with ASP and SQL Server (Microsoft)
- Linux, Apache, MySQL, and PHP (LAMP)

• Footprinting is used to find out the platform

• The more you know about a system the easier it is to gather information about its vulnerabilities

# **SQLI on Pastebin**

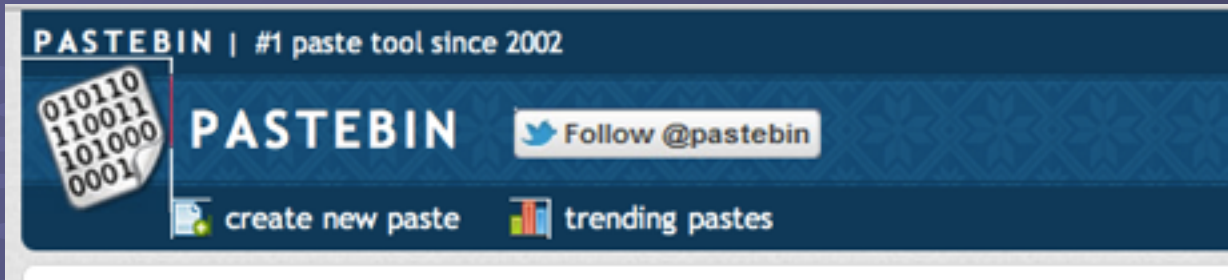

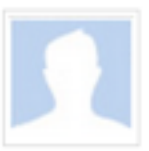

#### SQLi in PK sites by 0z0n3

BY: A GUEST ON APR 6TH, 2012 | SYNTAX: NONE | SIZE: 1.34 KB | HITS: 18 | DOWNLOAD | RAW | EMBED | REPORT ABUSE

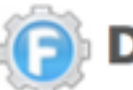

#### Dr. CleanUp Errors Fix by Fixie

Your Computer can Run much Faster! Run a 100% Free Scan and Fix all Your

#### $\frac{1}{2}$

- 1. http://www.competitiveness.org.pk/subpage.php?pageid=55'
- 2. http://www.competitiveness.org.pk/subpage.php?pageid=26'
- 3. http://www.g4.com.pk/LoadContents.php?PageId=3'
- 4. http://www.waves.net.pk/products.aspx?pageId=26'
- 5. http://www.coavs.edu.pk/displaypage.php?pageId=30'
- 6. http://www.motors.com.pk/contentPage.php?pageId=3'

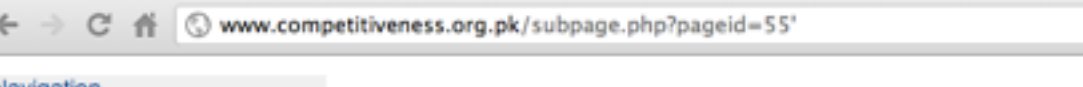

#### Navigation

- $>$  Home
- > About Us
- > Technical Assistance
- > Matching Grants / Business Incubator
- > Venture Capital

Warning: mysql\_fetch\_object(): supplied argument is not a valid MySQL result resource in /home/competit/public\_html/subpage.php on line 46

Warning: mysql\_free\_result(): supplied argument is not a valid MySQL result resource in /home/competit/public\_html/subpage.php on line 62

 $\bullet$   $\circ$   $\bullet$   $\bullet$   $\circ$ 

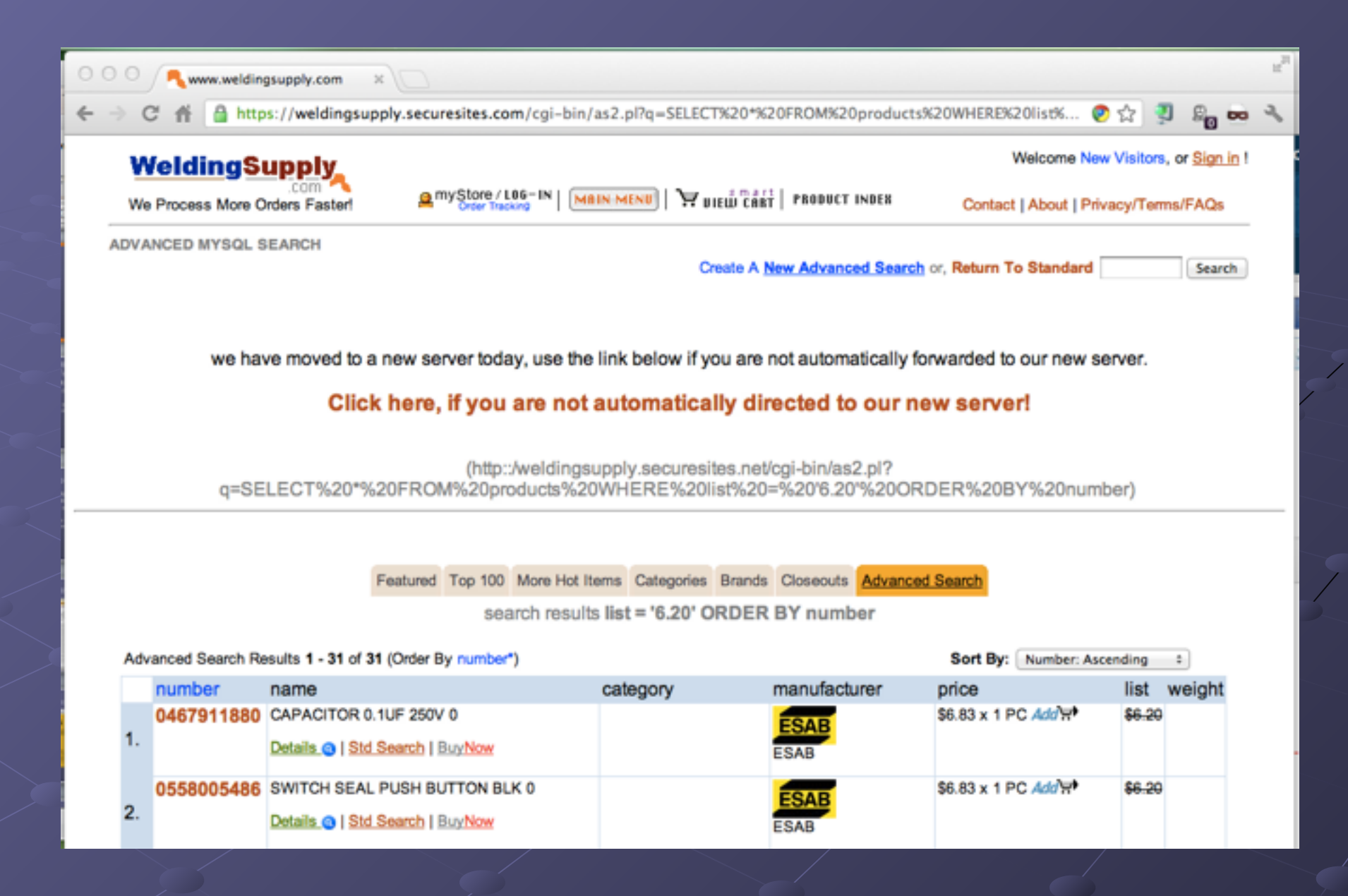

## **Local File Inclusion**

4:0 8

**Glick Here** 

pastebin.com/7hxKsAuq 作 C

#### **E** [ LFI ] Vulnerable list

BY: LITZLEMHU ON MAY 10TH, 2013 | SYNTAX: NONE | SIZE: 6.24 KB | HITS: 249 | EXPIRES: NEVER DOWNLOAD | RAW | EMBED | REPORT ABUSE | PRINT

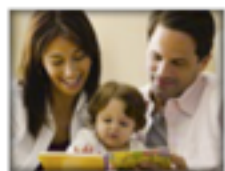

90% of their brain develops in the first 5 years. Read and talk to your child from the time they're born.

Start now with our FREE kid's book.

#### $\frac{1}{2}$  $\bullet$ 冒

 $2.$ 

- 3. http://kyengerarotaryclub.org/index.php?page=/etc/passwd
- http://www.crsfsite.net/main/index.php?page=/etc/passwd 4.
- $5.$ http://modelspromo.com/index.php?page=/etc/passwd
- 6. http://www.mrt.ac.lk/gavel/index.php?page=/etc/passwd
- $\overline{z}$ . http://nyctradeprinting.com/index.php?page=/etc/passwd
- 8. http://www.dayborodistrict.com.au/index.php?page=/etc/passwd
- 9. http://schumpeter2011.econ.tuwien.ac.at/index.php?page=/etc/passwd
- 10. http://www.alinholding.com/index.php?page=/etc/passwd&page\_title=home
- $11.$ http://diuf.unifr.ch/pai/education/2006\_2007/ca/index.php?page=/etc/passwd&subpage=/etc/passwd
- $12.$ http://lyantndc.cluster010.ovh.net/index.php?page=/etc/passwd
- 13. http://mspierphoto.com/index.php?page=/etc/passwd
- 14. http://www.tottenfarms.com/index.php?site=1&page=/etc/passwd
- $15.$ http://www.sohnidharti.tv/main/Urdu/index.php?page=/etc/passwd

# **LFI Example**

C' 音 | mww.death-star.net/index.php?Page=/etc/passwd

#### $43$   $\circledcirc$   $\Xi_0$   $\Phi$   $\theta$  in  $\Xi$   $\Xi$  io

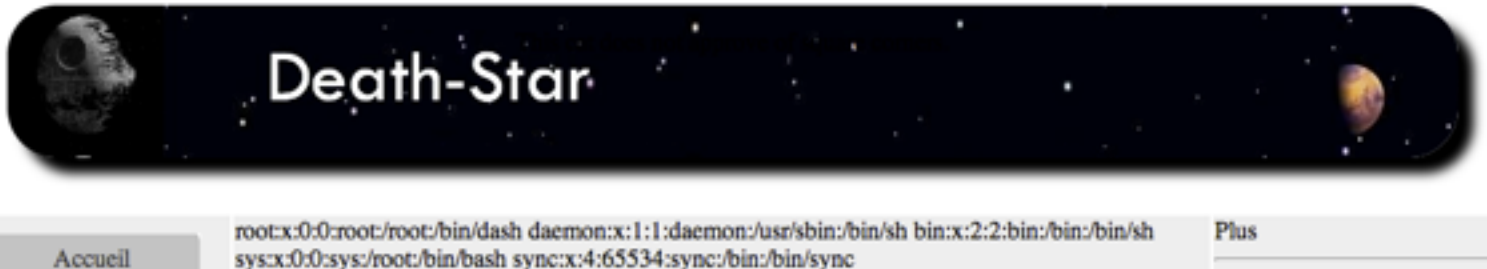

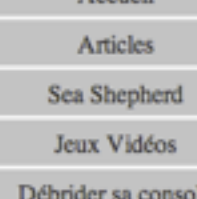

sys:x:0:0:sys:/root:/bin/bash sync:x:4:65534:sync:/bin:/bin/sync games:x:5:60:games:/usr/games:/bin/sh man:x:6:12:man:/var/cache/man:/bin/sh lp:x:7:7:lp:/var/spool/lpd:/bin/sh mail:x:8:8:mail:/var/mail:/bin/sh news:x:9:9:news:/var/spool/news:/bin/sh uucp:x:10:10:uucp:/var/spool/uucp:/bin/sh proxy:x:13:13:proxy:/bin:/bin/sh www-data:x:33:33:www-data:/var/www:/bin/sh backup:x:34:34:backup:/var/backups:/bin/sh list:x:38:38:Mailing List Manager:/var/list:/bin/sh irc:x:39:39:ircd:/var/run/ircd:/bin/sh gnats:x:41:41:Gnats Bug-Reporting System (admin):/var/lib/gnats:/bin/sh nobody:x:65534:65534:nobody:/nonexistent:/bin/sh

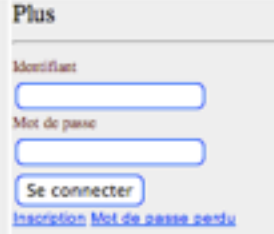

#### https://www.owasp.org/index.php/OWASP\_Testing\_Guide\_v4\_Table\_of\_Contents

### 4. Web Application Security Testing

#### **4.2 Information Gathering**

- 4.2.1 Conduct Search Engine Discovery and Reconnaissance for Information Leakage (OTG-INFO-001)
- 4.2.2 Fingerprint Web Server (OTG-INFO-002)
- 4.2.3 Review Webserver Metafiles for Information Leakage (OTG-INFO-003)
- 4.2.4 Enumerate Applications on Webserver (OTG-INFO-004)
- 4.2.5 Review Webpage Comments and Metadata for Information Leakage (OTG-INFO-005)
- 4.2.6 Identify application entry points (OTG-INFO-006)
- 4.2.7 Map execution paths through application (OTG-INFO-007)
- 4.2.8 Fingerprint Web Application Framework (OTG-INFO-008)
- 4.2.9 Fingerprint Web Application (OTG-INFO-009)
- 4.2.10 Map Application Architecture (OTG-INFO-010)

#### 4.3 Configuration and Deployment Management Testing

- 4.3.1 Test Network/Infrastructure Configuration (OTG-CONFIG-001)
- 4.3.2 Test Application Platform Configuration (OTG-CONFIG-002)
- 4.3.3 Test File Extensions Handling for Sensitive Information (OTG-CONFIG-003)
- 4.3.4 Review Old, Backup and Unreferenced Files for Sensitive Information (OTG-CONFIG-004)
- 4.3.5 Enumerate Infrastructure and Application Admin Interfaces (OTG-CONFIG-005)
- 4.3.6 Test HTTP Methods (OTG-CONFIG-006)
- 4.3.7 Test HTTP Strict Transport Security (OTG-CONFIG-007)
- 4.3.8 Test RIA cross domain policy (OTG-CONFIG-008)

#### **4.4 Identity Management Testing**

- 4.4.1 Test Role Definitions (OTG-IDENT-001)
- 4.4.2 Test User Registration Process (OTG-IDENT-002)
- 4.4.3 Test Account Provisioning Process (OTG-IDENT-003)
- 4.4.4 Testing for Account Enumeration and Guessable User Account (OTG-IDENT-004)
- 4.4.5 Testing for Weak or unenforced username policy (OTG-IDENT-005)

#### **4.5 Authentication Testing**

- 4.5.1 Testing for Credentials Transported over an Encrypted Channel (OTG-AUTHN-001)
- 4.5.2 Testing for default credentials (OTG-AUTHN-002)
- 4.5.3 Testing for Weak lock out mechanism (OTG-AUTHN-003)
- 4.5.4 Testing for bypassing authentication schema (OTG-AUTHN-004)
- 4.5.5 Test remember password functionality (OTG-AUTHN-005)
- 4.5.6 Testing for Browser cache weakness (OTG-AUTHN-006)
- 4.5.7 Testing for Weak password policy (OTG-AUTHN-007)
- 4.5.8 Testing for Weak security question/answer (OTG-AUTHN-008)
- 4.5.9 Testing for weak password change or reset functionalities (OTG-AUTHN-009)
- 4.5.10 Testing for Weaker authentication in alternative channel (OTG-AUTHN-010)

#### **4.6 Authorization Testing**

- 4.6.1 Testing Directory traversal/file include (OTG-AUTHZ-001)
- 4.6.2 Testing for bypassing authorization schema (OTG-AUTHZ-002)
- 4.6.3 Testing for Privilege Escalation (OTG-AUTHZ-003)
- 4.6.4 Testing for Insecure Direct Object References (OTG-AUTHZ-004)

#### **4.7 Session Management Testing**

4.7.1 Testing for Bypassing Session Management Schema (OTG-SESS-001) 4.7.2 Testing for Cookies attributes (OTG-SESS-002) 4.7.3 Testing for Session Fixation (OTG-SESS-003) 4.7.4 Testing for Exposed Session Variables (OTG-SESS-004) 4.7.5 Testing for Cross Site Request Forgery (CSRF) (OTG-SESS-005) 4.7.6 Testing for logout functionality (OTG-SESS-006) 4.7.7 Test Session Timeout (OTG-SESS-007) 4.7.8 Testing for Session puzzling (OTG-SESS-008)

#### **4.8 Input Validation Testing**

4.8.1 Testing for Reflected Cross Site Scripting (OTG-INPVAL-001) 4.8.2 Testing for Stored Cross Site Scripting (OTG-INPVAL-002) 4.8.3 Testing for HTTP Verb Tampering (OTG-INPVAL-003) 4.8.4 Testing for HTTP Parameter pollution (OTG-INPVAL-004) 4.8.5 Testing for SQL Injection (OTG-INPVAL-005) 4.8.5.1 Oracle Testing 4.8.5.2 MySQL Testing 4.8.5.3 SQL Server Testing 4.8.5.4 Testing PostgreSQL (from OWASP BSP) 4.8.5.5 MS Access Testing 4.8.5.6 Testing for NoSQL injection

#### 4.9 Testing for Error Handling

- 4.9.1 Analysis of Error Codes (OTG-ERR-001)
- 4.9.2 Analysis of Stack Traces (OTG-ERR-002)

#### 4.10 Testing for weak Cryptography

- 4.10.1 Testing for Weak SSL/TLS Ciphers, Insufficient Transport Layer Protection (OTG-CRYPST-001)
- 4.10.2 Testing for Padding Oracle (OTG-CRYPST-002)
- 4.10.3 Testing for Sensitive information sent via unencrypted channels (OTG-CRYPST-003)

#### **4.11 Business Logic Testing**

- 4.11.1 Test Business Logic Data Validation (OTG-BUSLOGIC-001)
- 4.11.2 Test Ability to Forge Requests (OTG-BUSLOGIC-002)
- 4.11.3 Test Integrity Checks (OTG-BUSLOGIC-003)
- 4.11.4 Test for Process Timing (OTG-BUSLOGIC-004)
- 4.11.5 Test Number of Times a Function Can be Used Limits (OTG-BUSLOGIC-005)
- 4.11.6 Testing for the Circumvention of Work Flows (OTG-BUSLOGIC-006)
- 4.11.7 Test Defenses Against Application Mis-use (OTG-BUSLOGIC-007)
- 4.11.8 Test Upload of Unexpected File Types (OTG-BUSLOGIC-008)
- 4.11.9 Test Upload of Malicious Files (OTG-BUSLOGIC-009)

#### 4.12 Client Side Testing

- 4.12.1 Testing for DOM based Cross Site Scripting (OTG-CLIENT-001)
- 4.12.2 Testing for JavaScript Execution (OTG-CLIENT-002)
- 4.12.3 Testing for HTML Injection (OTG-CLIENT-003)
- 4.12.4 Testing for Client Side URL Redirect (OTG-CLIENT-004)
- 4.12.5 Testing for CSS Injection (OTG-CLIENT-005)
- 4.12.6 Testing for Client Side Resource Manipulation (OTG-CLIENT-006)
- 4.12.7 Test Cross Origin Resource Sharing (OTG-CLIENT-007)
- 4.12.8 Testing for Cross Site Flashing (OTG-CLIENT-008)
- 4.12.9 Testing for Clickjacking (OTG-CLIENT-009)
- 4.12.10 Testing WebSockets (OTG-CLIENT-010)
- 4.12.11 Test Web Messaging (OTG-CLIENT-011)
- 4.12.12 Test Local Storage (OTG-CLIENT-012)

### Tools of Web Attackers and Security **Testers**

- Choose the right tools for the job
- Attackers look for tools that enable them to attack the system
	- They choose their tools based on the vulnerabilities found on a target system or application

# Web Tools

- Firefox and Chrome Developer Tools
	- View parameters and cookies
	- Modify and resend requests
- BurpSuite
	- Powerful proxy used for Web App hacking
- Zed Attack Proxy
	- Can do simple vulnerability scans

# cgiscan and WebGoat

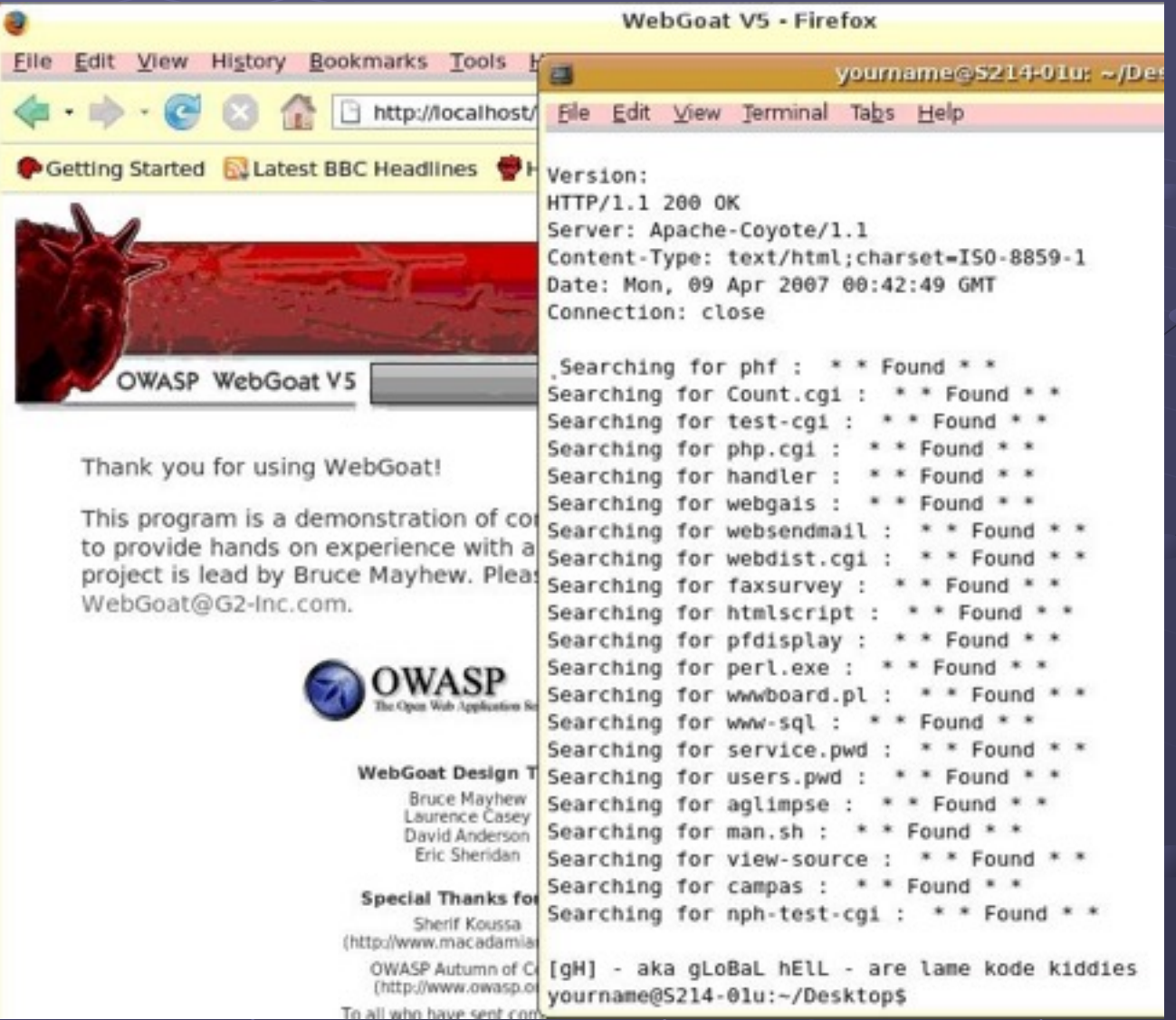

# Web Tools (continued)

 $\leftarrow$   $\rightarrow$  C  $\leftarrow$  O wapiti.sourceforge.net

Wapiti

Web application vulnerability scanner / security auditor

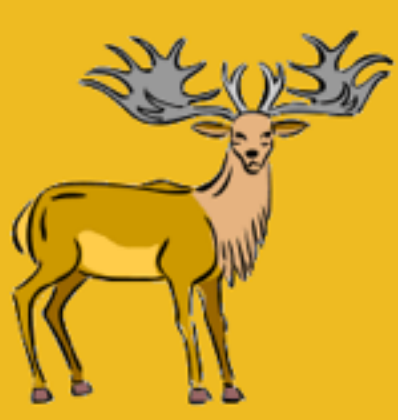

☆

 $\Theta$ 

O

#### Presentation

Wapiti allows you to audit the security of your web applications. It performs "black-box" scans, i.e. it does not study the source code of the application but will scans the webpages of the deployed webapp, looking for scripts and forms where it can inject data. Once it gets this list, Wapiti acts like a fuzzer, injecting payloads to see if

a script is vulnerable.
## Web Tools (continued)

• Wfetch: GUI tool from Microsoft

- Displays information that is not normally shown in a browser, such as HTTP headers
- It also attempts authentication using
	- Multiple HTTP methods
	- Configuration of host name and TCP port
	- HTTP 1.0 and HTTP 1.1 support
	- Anonymous, Basic, NTLM, Kerberos, Digest, and Negotiation authentication types
	- Multiple connection types
	- Proxy support
	- Client-certificate support
		- See link Ch 10zl

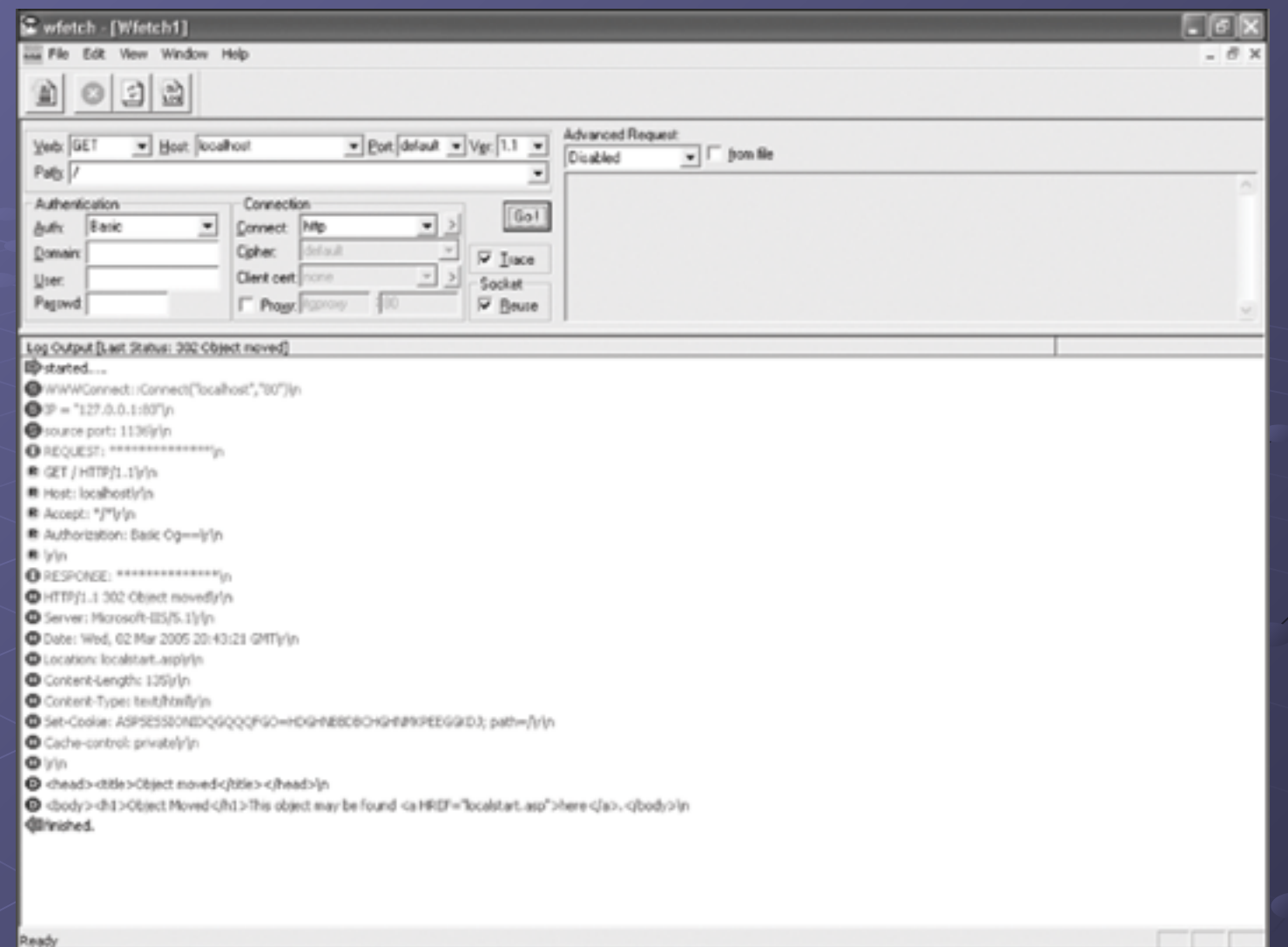

## Figure 10-32 Using the Wfetch program

## W3af (in BackTrack)

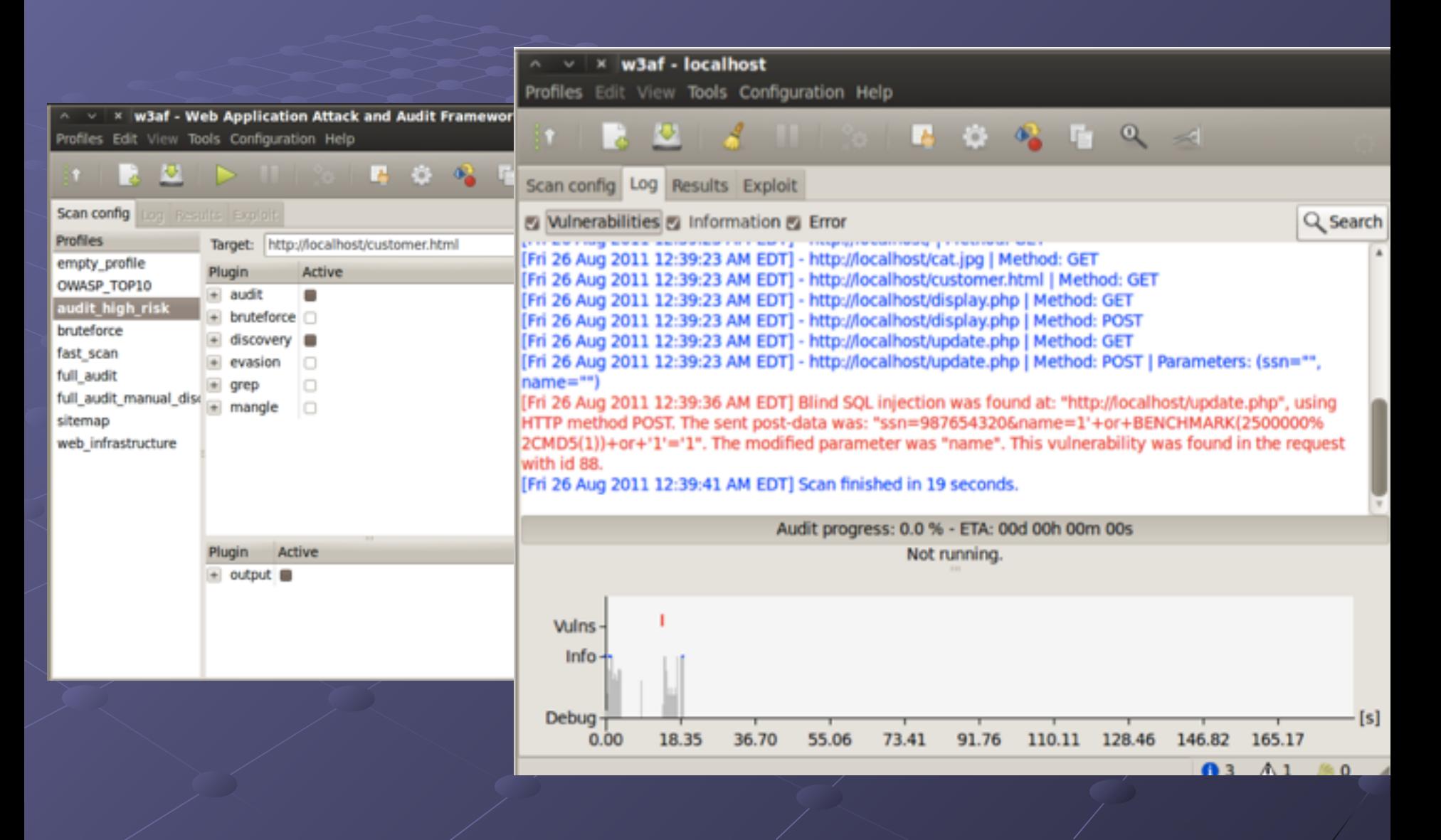

## **Skipfish from Google**

Welcome to skipfish. Here are some useful tips:

- 1) To abort the scan at any time, press Ctrl-C. A partial report will be written to the specified location. To view a list of currently scanned URLs, you can press space at any time during the scan.
- 2) Watch the number requests per second shown on the main screen. If this figure drops below 100-200, the scan will likely take a very long time.
- 3) The scanner does not auto-limit the scope of the scan; on complex sites, you may need to specify locations to exclude, on limit brute-force steps.
- 4) There are several new releases of the scanner every month. If you run into trouble, check for a newer version first, let the author know next.

More info: http://code.google.com/p/skipfish/wiki/KnownIssues

Press any key to continue (or wait 60 seconds)...

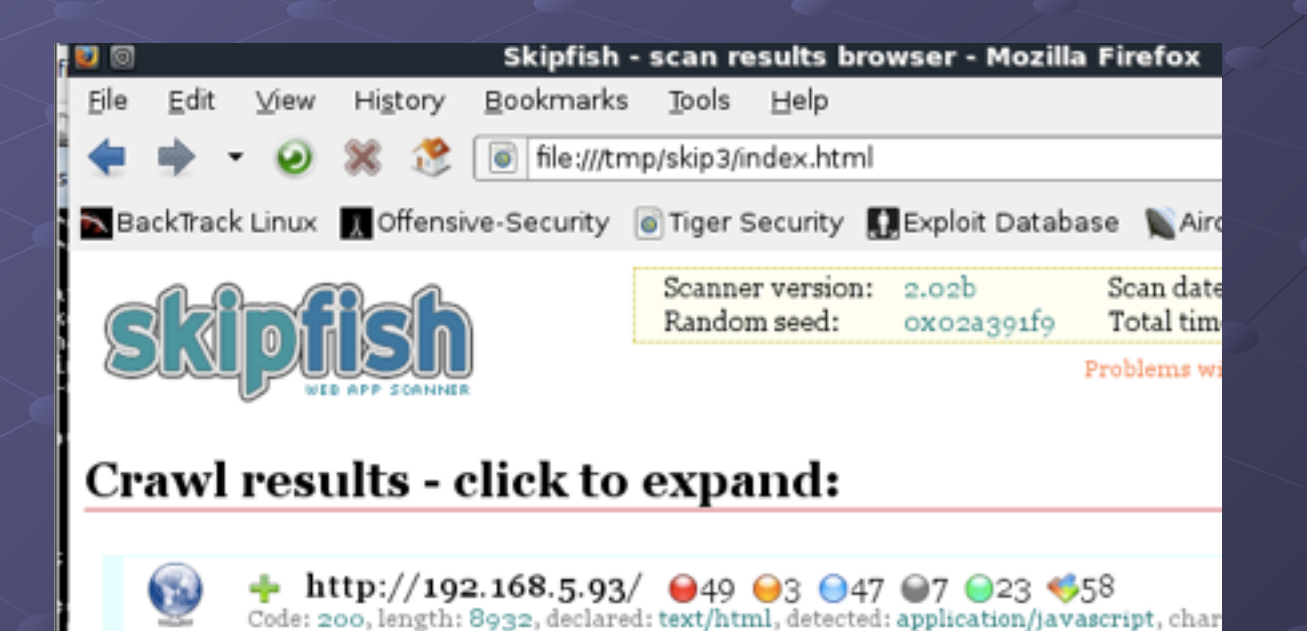